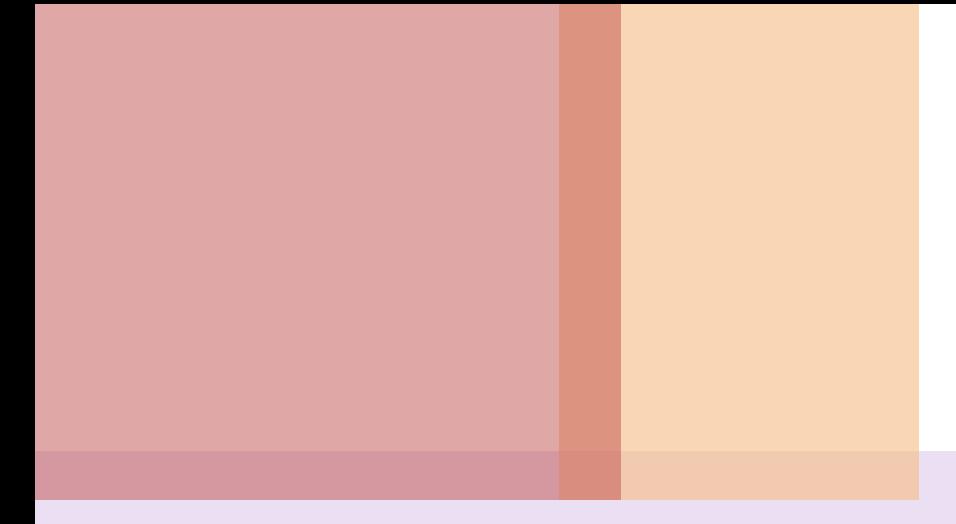

#### HTML5 웹 프로그래밍 입문

# 장**. CSS3** 스타일시트 기초

## 목차

## 4.1 CSS3 시작하기 4.2 CSS 기본 사용법 4.3 문자와 색상 지정하기 4.4 목록과 표 장식하기

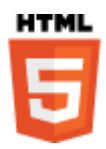

## 4.1.1 스타일시트와 CSS3 기본 개념 4.1.2 CSS 속성선언 4.1.3 문서 일부분에 CSS 속성 설정 4.1 CSS3 시작하기

## 스타일시트와 CSS3 기본 개념

### ■ 스타일시트란?

- 웹 문서의 출력될 외형 스타일
	- ▶ HTML 태그로는 세세한 부분까지 모두 다 지정하기에는 부족
	- 스타일시트를 이용하면 크기, 색상 등의 스타일을 일괄 적용
		- 글자간격, 문단간격, 위치 등 자세한 부분까지 제어
- 콘텐츠의 내용과 디자인의 분리가 가능
	- 웹문서에서 마크업 요소는 보다 내용의 구조에 치중
	- ▶ 디자인 요소는 별도로 작성

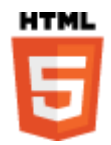

### ■ CSS(Cascading Style Sheet)의 특징

- 웹컨소시엄에서 웹 문서용으로 개발한 스타일시트 언어
- 기능의 복잡도에 따라 Level1, Level2, Level3로 구분
	- ▶ 1996년 CSS Level1 (CSS1), 1998년 CSS Level2 (CSS2),
	- ▶ CSS3는 모듈 별로 2005년 이후 개발 중
- CSS3의 가장 큰 차이점
	- ▶ 모듈 기반으로 개발, 디바이스에 따라 원하는 모듈만을 탑재
	- ▶ 필요한 모듈만을 빠르게 업데이트 하는 것이 가능
- CSS3는 화려하고 동적인 스타일 작성 가능

▶ 기존의 플래시나 그래픽 디자인 도구에 의존하던 부분을 CSS3 스타 일시트 만을 이용하여 상당부분 가능하게 됨

역호환(backward-compatibility) : CSS3를 지원하면 CSS2와 CSS1은 당연히 지원

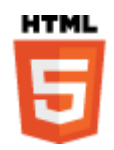

## CSS 속성선언

### $\blacksquare$  CSS 기본 문법

특정 엘리먼트 혹은 그 일부분에 대해 CSS 속성(Property) 설정

### ■ CSS 스타일시트 구성요소

- 선택자(Selector)
	- ▶ 스타일을 설정할 대상이 되는 태그
	- ▶ 여러 개의 경우 콤마(,)로 구분
- 속성 선언(Property Declaration)
	- ▶ 속성(Property)과 속성값(value)
	- ▶ 콜론(:)으로 구분, 세미콜론(;)으로 종료

 선택자(Selector) 속성선언(Declaration) 선택자 { 속성:값; 속성:값; . . . } 예, h3 {color:red; font-style:italic; }

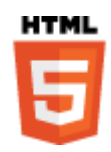

## CSS 시작 예제

#### ■ 스타일 지정이 없는 문서

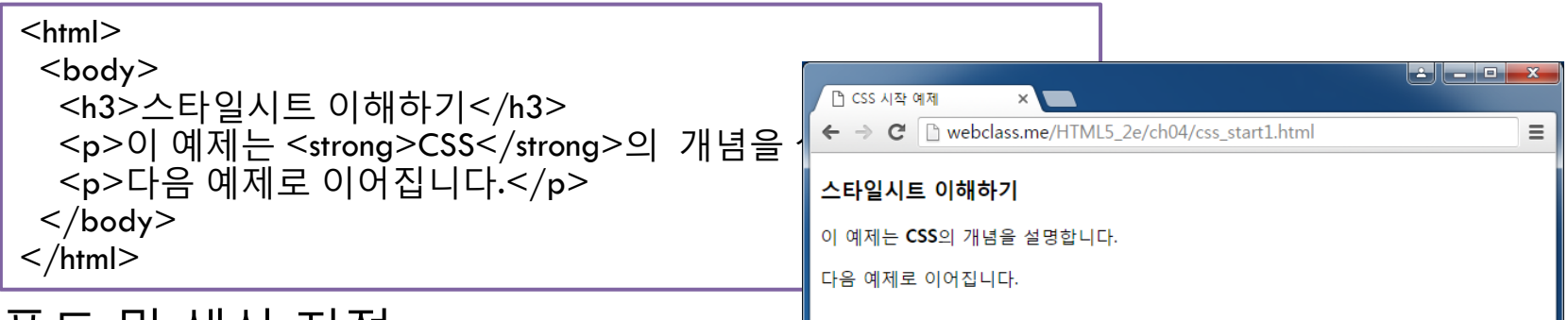

#### ■ 폰트 및 색상 지정

**HTML** 

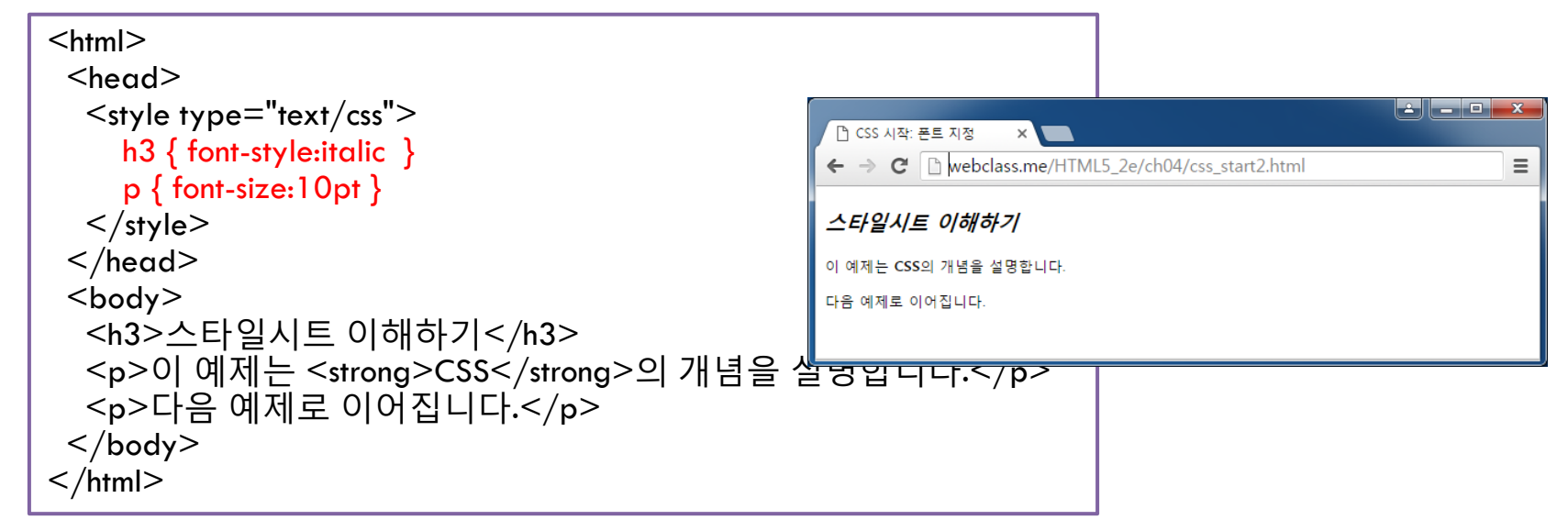

7

### ■ 속성 누적하기

#### $<$ html $>$

```
 <head> 
  \leqstyle type="text/css">
    h3 { font-style: italic; }
     p { font-size:10pt; font-weight:bold } 
     strong { font-style:italic; text-decoration:underline }
  \langlestyle\rangle\langlehead\rangle <body>
   <h3>스타일시트 이해하기</h3> 
   <p>이 예제는 <strong>CSS</strong>의
     개념을 설명합니다.</p>
   <p>다음 예제로 이어집니다.</p> 
 </body>
</html>
```
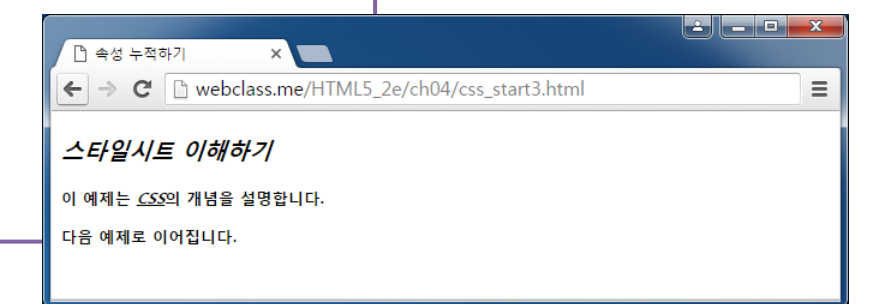

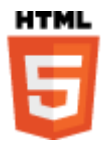

## 문서 일부분에 CSS 속성 설정

#### ■ <div> 요소 및 <span> 요소

- 문서의 일부분 혹은 문장의 일부분을 구분해서 그룹핑
	- ▶ 블록단위 요소(block-level element) : <div>
	- 인라인 요소(inline element) : <span>
- HTML 요소의 공통속성인 style 속성 이용 특정 스타일 지정이 가능 ▶ <태그이름 style=" CSS속성:값 ... "> ... </태그이름>

 $<$ html $>$ <body>  $\le$ div style="font-style:italic;"> <h3>스타일시트 이해하기</h3> <p>이 예제는 <span style="font-weight:bold; text-decoration:underline">CSS</span>의 개념을 설명합니다.</p> ▐▟▐▊▄▕▇▏▗<del>▓</del> □ 특정부분 스타일 지정  $\times$  $\langle$ div $>$  $\leftarrow$   $\rightarrow$   $\mathbf{C}$  |  $\Box$  webclass.me/HTML5\_2e/ch04/css\_start4.html  $\equiv$  <p>다음 예제로 이어집니다.</p> </body> 스타일시트 이해하기  $\langle$ /html $\rangle$ 이 예제는 CSS의 개념을 설명합니다. 다음 예제로 이어집니다.

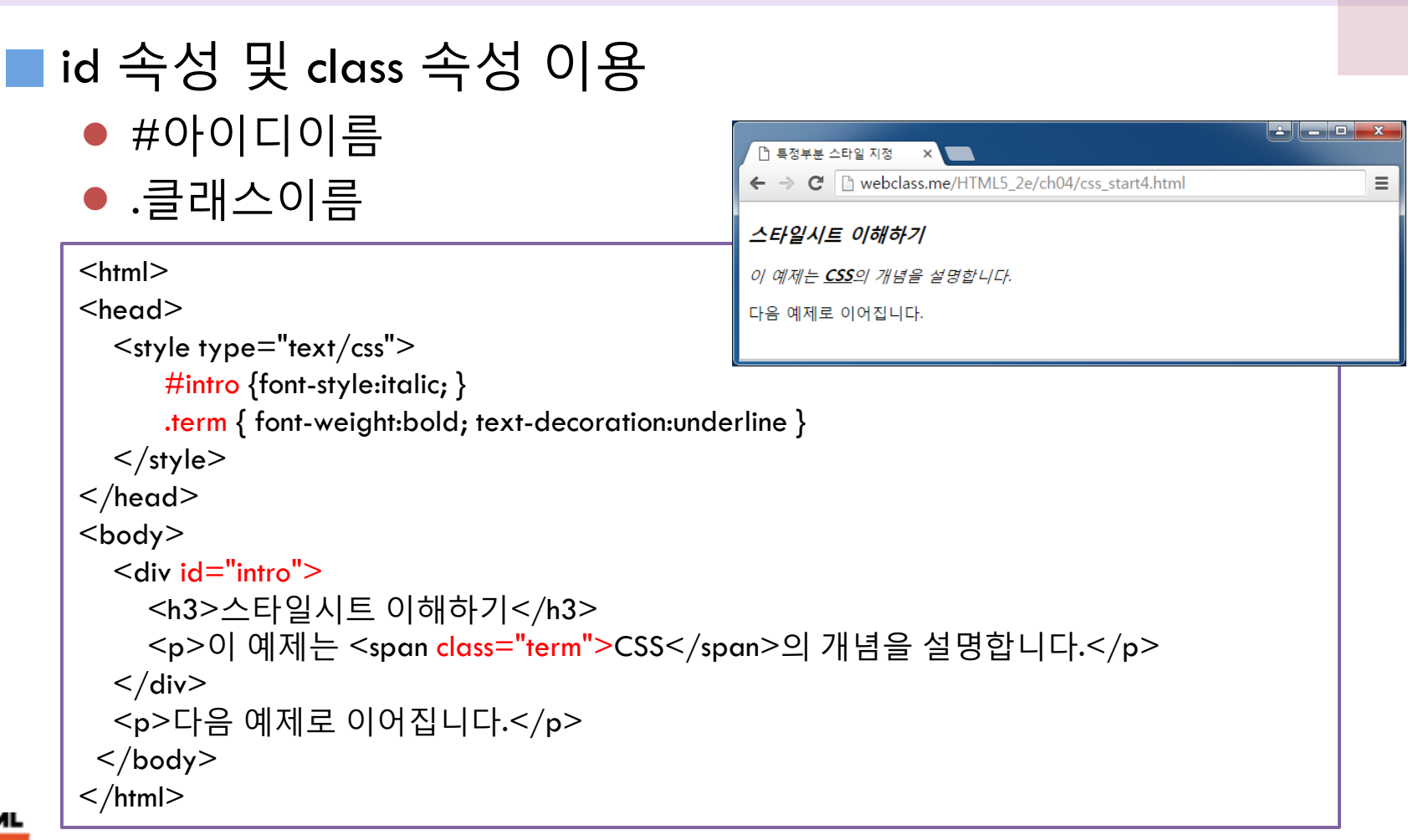

Ü

## 4.2 CSS 기본 사용법

### 4.2.1 HTML 문서에서 스타일시트 선언 방법 4.2.2 CSS 선택자의 종류

## 스타일시트 선언 방법

### ■ 내부 스타일시트 선언

- <head>의 <style> 태그에서 선언
- 주석은 /\* 와 \*/ 사이에 기입

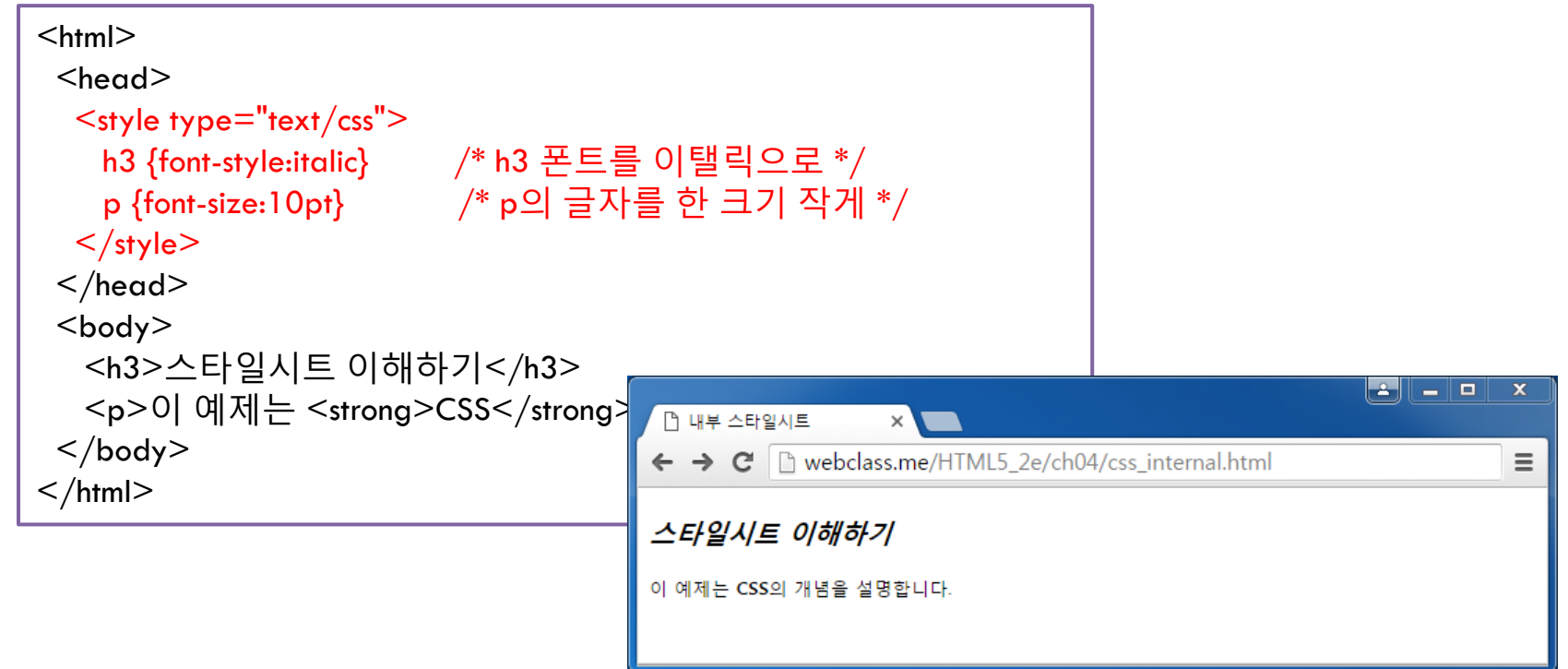

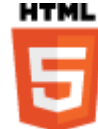

### ■ 외부 스타일시트 연결

#### ● <head>에서 <link> 태그를 이용하여 연결

<head>

<link rel="stylesheet" type="text/css" href="CSS 파일 이름" />  $\langle$ head $\rangle$ 

```
/* 외부 스타일시트 */
h3 {font-style:italic}
p { font-size:10pt }
```

```
<html><head> <link rel="stylesheet" type="text/css" href="extern.css"/>
 \langlehead\rangle <body>
   <h3>스타일시트 이해하기</h3> 
   <p>이 예제는 <strong>CSS</strong>의 개념을 설명합니다.</p> 
  </body>
\langlehtml>
```
**HTML** 

### ■ 인라인 스타일시트 삽입

- 모든 요소에서 사용할 수 있는 style 속성을 이용
- 해당 태그에만 특정한 스타일을 적용하고 싶을 때 사용 <태그 style="CSS 속성선언">

```
<html>▏▙▕▏▎▄▕▏█▕▏▃▓
 <head>.<br>-<br>| -<br>| 인라인 스타일시트
  \leqstyle type="text/css">
                                              \leftarrow \rightarrow \mathbf{C} The webclass.me/HTML5 2e/ch04/css inline.html
                                                                                                                 \equivh3 { font-style: italic; }
     p {font-size:10pt} 
                                              스타일시트 이해하기
  \langlestyle\rangle이 예제는 CSS의 개념을 설명합니다.
 \langlehead\rangle다음 예제로 이어집니다.
  <body>
   <h3>스타일시트 이해하기</h3> 
   <p>이 예제는 <strong style="font-style:italic; color:red;"> CSS
        </strong>의 개념을 설명합니다.</p>
   <p>다음 예제로 이어집니다.</p> 
  </body>
\langle/html>
```
**HTML** 

## CSS 선택자의 종류

### $\blacksquare$  태그 선택자

- 엘리먼트의 태그를 나열
- 다중 태그는 컴마(,)로 구분, 다중 속성은 세미콜론(;)으로 구분 예) h3, strong { color: red; font-style: italic }
- 다중 속성값은 컴마로 나열 : 순서대로 가능한 속성값을 적용 예) p { font: Palatino, Garamond, "Times New Roman", serif; font-size: small } ● 선택자 조합 ▶ 보다 구체적인 요소의 선택이 가능
	- 예) h3 strong { font-style: italic } /\* h3에 속하는 strong 요소 \*/
		- p strong { color: red } /\* p에 속하는 strong 요소 \*/

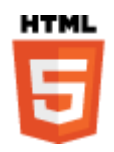

### ■ 클래스 선택자

- 여러 태그에 특정 스타일을 공통으로 적용하고자 할 때 ▶ class 속성 이용 : <태그이름 class="클래스이름"> ... </태그>
- 클래스 선택자는 클래스이름 앞에 점(.)
	- ▶ ".클래스이름" : 해당 클래스에 모두 적용

.red1 {color: red; font-style: italic; }

▶ "선택자.클래스이름" : 특정 태그에서 해당 클래스만 지정 strong.red1 {font-size: 12pt }

■ 아이디 선택자

- 아이디는 html 문서 내에서 한 군데에서만 지정 가능 <태그이름 id="아이디이름"> … </태그>
- 해당 아이디로 설정된 태그에만 특정 스타일을 적용

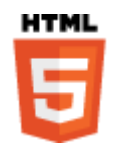

▶ 아이디 선택자는 아이디이름 앞에 샵(#)을 붙인다

#next { color:blue; text-align:center}

# 클래스 선택자 및 아이디 선택자

```
<head> 
   \leqstyle type="text/css">
       p {font-size: 10pt} 
       .red1 {color: red; font-style: italic; } /* red1 클래스는 빨간색 이탤릭으로 */
       strong.red1 {font-size: 12pt } /* strong 요소중 red1 클래스는 12pt 크기 */
       #next { color: blue; text-align: center} /* next 아이디는 파란색 가운데 정렬 */
   \langlestyle> </head>
  <body>
    <h3 class="red1">스타일시트 이해하기</h3> 
   <p>이 예제는 <strong class="red1">CSS</strong>의 개념을 설명합니다.
    <br><span class="red1">클래스</span>와 ID로 스타일을 지정합니다.</p>
    <p id="next">다음 예제로 이어집니다.</p> 
  </body>\begin{array}{|c|c|c|}\hline \multicolumn{1}{|c|}{\Delta} & \multicolumn{1}{|c|}{\square} & \multicolumn{1}{|c|}{\square} \\\hline \multicolumn{1}{|c|}{\Delta} & \multicolumn{1}{|c|}{\square} & \multicolumn{1}{|c|}{\square} & \multicolumn{1}{|c|}{\square} \end{array}\mathbf x□ 클래스/아이디 선택자
                             ← → C | h webclass.me/HTML5_2e/ch04/css_classID.html
                                                                                                            \equiv스타일시트 이해하기
                            이 예제는 CSS의 개념을 설명합니다
                             클래스와 ID로 스타일을 지정합니다.
                                                            다음 예제로 이어집니다.
```
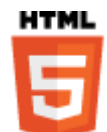

### ■ 가상클래스(pseudo class) 선택자

- 요소 이름 다음 콜론⑷ 뒤에 예약어
	- ▶ 요소를 선택할 수 있는 특별한 상태를 표현
	- ▶ 예, a:link는 링크를 의미, 방문한 링크는 a:visited로 표현
	- ▶ 예, :before 와 :after 는 content 속성으로 원하는 콘텐츠 추가

### ■ 대표적인 가상클래스 선택자

- 하이퍼링크 관련 :link :visited
- 마우스 관련 :active :hover :focus
- 콘텐츠 삽입 :before :after

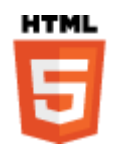

# 가상클래스 선택자

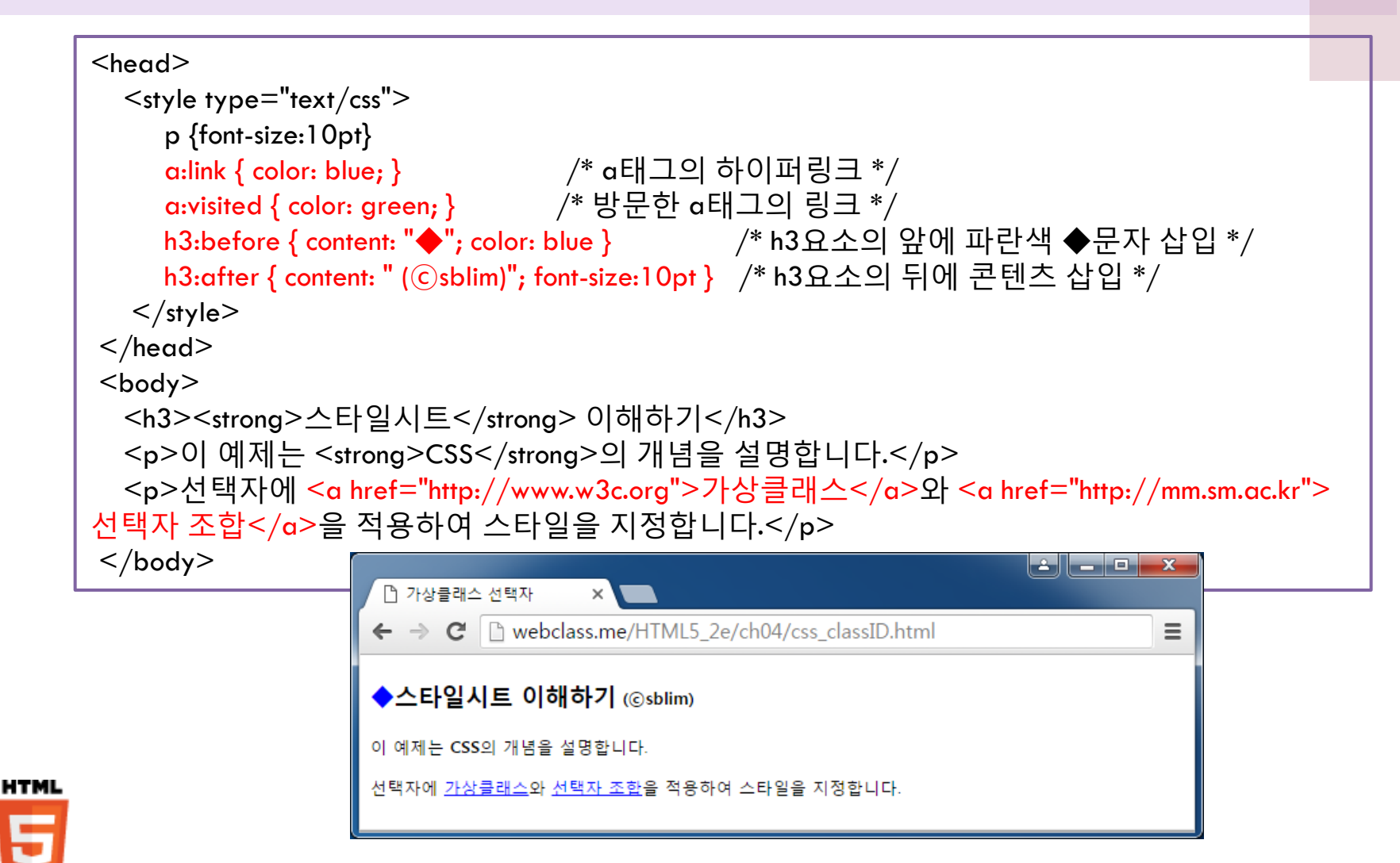

## 4.3 문자와 색상 지정하기

### 4.3.1 폰트의 지정 4.3.2 문자의 조정 4.3.3 색상 및 배경의 지정

## 폰트(Font)의 지정

### ■ 스타일 관련 태그의 사용

- HTML5에서는 내용과 스타일을 분리
	- ▶ <font>, <b>, <i>, <u> 등 출력스타일 지정 태그의 사용을 비권장
	- 본문에서는 구조나 의미 위주의 태그 사용, 출력 스타일은 CSS 사용
- CSS 속성을 이용
	- ▶ 선택된 요소에 대해 글꼴 지정, 글자 크기, 폰트 굵기, 기울임 등 지정
	- $\blacktriangleright$  예,

p {font-family: "맑은고딕", "돋움", san-serif; font-size: 10pt; } strong { font-weight: bold; font-style: italic; }

### $\Box$  폰트관련 CSS 속성

 font-family, font-size (길이값: pt, px, %), font-weight, font-style, font-variant : {normal, small-caps}

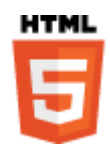

# 폰트 지정 예제

```
\langle head \rangle \langle style; type= "text/css" \rangleh3 { font-family:"맑은고딕" "돋움" san-serif; color: red }
              h3:after { content: " (©sblim)"; font-size: 10pt }
              p { font-family:"Times New Roman" "돋움" serif; line-height: 10pt} 
              #x-small { font-size:x-small }
              /* 중간 생략 */
              #v-normal { font-variant: v-normal }
              #small-caps { font-variant: small-caps }
 \langlestyle> \langle/head> <body>
    <h3>CSS 폰트 속성</h3> 
    <p>font-size : <span id="x-small">x-small</span>, <span id="small">small</span>, 
         <span id="medium"> medium </span>, <span id="pt12"> 12pt </span>, <!--중간 생략 --> 
    <p>font-variant : <span id="v-normal"> CSS normal , </span> <span id="small-caps"> CSS small-
                                                                                         - - \timescaps, </span>
                          -<br>-<br>- [P] 폰트관련 속성
</body>\leftarrow \rightarrow \mathbf{C} \Box webclass.me/html5_2e/ch04/tc_font.html
                                                                                             \mathbb{F}_{\mathbb{Z}} =
                        CSS 폰트 속성 (@sblim)
                        font-size : x-small, small, medium, 12pt, large, X-large
                        font-weight: bolder, bold, normal, lighter
                        font-style : italic, oblique(경사체)
                        font-variant : CSS normal, CSS SMALL-CAPS,
                                                         22
```
## 문자(Text)의 조정

### ■ 문자 관련 CSS 속성

- 단락 줄맞추기, 문자/줄 간격, 들여쓰기, 밑줄 등 다양한 문자 장식
	- **text-align**
	- **Letter-spacing**
	- word-spacing
	- vertical-align
	- **line-height**
	- **text-indent**
	- text-decoration :  $\{$  none, underline, overline, line-through, blink $\}$
	- $\blacktriangleright$  text-transform : { capitalize, uppercase, lowercase }
	- text-shadow

<길이값> : cm, mm, in, pc(파이카) , pt(포인트) , em, ex, px(픽셀) <백분율> : %

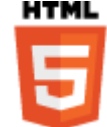

# 문자 조정 예제

HTML

```
\langle head \rangle \langle style; type= "text/css" \rangleh3 {font-family:"맑은고딕" san-serif; color:red; text-shadow:3px 3px 4px grey }
       h3:after { content: " (©sblim)"; font-size:10pt; text-shadow: 1px 1px 12px green }
        p { font-family:"Times New Roman" "돋움" serif; line-height: 10pt } 
        #first { text-align:left; letter-spacing: 2pt; word-spacing: 8pt }
        #second { text-align:left; text-indent:2em; letter-spacing:-2pt; word-spacing:2pt}
       \#third \{ text-align:right; \} #fourth { text-align:center; }
        /* 중간 생략 */
        #cap { text-transform: capitalize } 
        #upper { text-transform: uppercase } 
        #lower { text-transform: lowercase } 
\langlestyle> \langlehead>
                                                                                                                                                  - 0
                                                                                                                                                           \overline{\mathbf{x}}<body>
   \begin{picture}(180,190)(-20,0) \put(0,0){\line(1,0){180}} \put(10,0){\line(1,0){180}} \put(10,0){\line(1,0){180}} \put(10,0){\line(1,0){180}} \put(10,0){\line(1,0){180}} \put(10,0){\line(1,0){180}} \put(10,0){\line(1,0){180}} \put(10,0){\line(1,0){180}} \put(10,0){\line(1,0){180}} \put(10,0){\line(1,0){180}} \put(10,0){\line(1Ξ
   <p id="first">왼쪽정렬, 문자간격 3
   <p id="second">왼쪽정렬, 들여쓰기 CSS 문자관련 속성 ⓒsblim)
   <p id="third">오른쪽정렬, text-dec <br>< span id="under"> availine < /span> 원쪽정렬, 문자간격 3pt, 단어간격 8pt
   \leqspan id="over"> overline \leq/span>\| <sup>관 녹 장 달 , - 군사 간격 - 하마, - 단어간격 2d<br>< x : d="fectable = line-through the section - 인쪽정렬 들여쓰기 2글자 문자간격 - 2여간격 2여</sup>
   <p id="fourth">가운데정렬, text-transport = <sup>왼쪽성렬 들여쓰기 설사 문서간격 4차 난이간격 4차<br><<p id="fourth"> unnex"> unnexy"> capitalize = 오른쪽정렬, text-decoration : <u>underline ,</u> overline , <del>line-through</del></sup>
                 \leqspan id="upper"> upperd
                                                                        가운데정렬, text-transform : Capitalize, UPPERCASE, lowercase
  </body>
```
## 색상(Color) 및 배경(Background)

### ■ 색상의 표현 : RGB 혹은 RGBA 모델

- 화면의 각 점(픽셀)은 3바이트 혹은 4바이트
	- ▶ 각각 1 바이트씩 RGB(Red, Green, Blue) 색상값 : 0~255까지 표현
	- ▶ RGBA 모델의 경우 4번째 바이트는 투명색 표현 등 특수용도 사용

### ■ 색상 값의 표현

- 16진수 표현: #RRGGBB 예) #ff0000, #080800
- 10진수 표현 함수: rgb(R, G, B) 예) rgb(255, 0, 0), rgb(128, 128, 0)
- 백분율 표현 함수: rgb(R%, B%, G%) 예) rgb(50%, 50%, 0%),
- 키워드 표현: [표 4-4] 참조 예) red, olive

▶ 투명색은 transparent라는 키워드로 표현

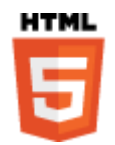

### ■ 배경 관련 속성

- 각 요소의 영역에 배경색이나 이미지를 배경으로 지정
- 관련 속성
	- background-color
	- background-image : url(파일경로)
	- **background-repeat**
	- background-attachment : scroll, fixed
	- background-position
	- background (shorthand)

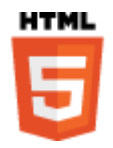

```
배경 지정 예제
```

```
<head><style type="text/css">h3 { color: red; background-color: #90ff90 }
    h3:after { content: " (©sblim)"; font-size:10pt; background-color: yellow }
    #first { background-image: url(flower.jpg); background-repeat:repeat-x; }
     #second { background-image: url(flower.jpg); }
     #third { background-image: url(flower.jpg); background-repeat:no-repeat; 
               background-position: center bottom } 
\langlestyle> \langlehead>
 <body>
   <h3> CSS 배경관련 속성</h3> 
   <table border="1">
  <tr> <td id="first"> 배경 이미지<br> • url(파일경로) <br><br> ... 생략 ... </td>
                                                                                                                            -\boxed{0} \boxed{3}<td id="second"> 배경 이미지<br>>
• url<br>
← → C D webclass.me/html5.2e/ch04/tc_background.html<br>
← → C D webclass.me/html5.2e/ch04/tc_background.html
                                                                                                                                \mathbb{F}_{\mathbb{A}} \equiv <td id="third"> 배경 이미지 <br><br>• background-repeat : <br>> ... 생략 ... </td>
  \langle +r \rangleCSS 배경관련 속성 (@sblim)
  \langletable>배경 이미지
</body>배경 이미지
                                                                               배경 이미지
                                                           • url(파일경로)
                                                                               • url(파일경로)
                                                                                                   • background-repeat :
                                                                                                     ⇒ no-repeat,
                                                           background-repeat : | • background-repeat :
                                                                                                   • background-position :
                                                            \Rightarrow repeat-x
                                                                                \Rightarrow repeat
                                                                                                     \Rightarrow center bottom
```
## 4.4.1 목록의 스타일 설정 4.4.2 표의 스타일 설정 4.4 목록과 표 장식하기

# 목록의 스타일 설정

- 목록의 글머리 기호 설정: list-style-type 속성
	- 순서없는 목록 (unordered list)
		- disc ●, circle ○, square ■
	- 순서있는 목록 (ordered list)

**▶** decimal  $(1,2,3,...)$ , lower-roman  $(†, ∪, …)$ , upper-roman  $(†, ∥, …)$ , lower-alpha (a, b, c, … ), upper- alpha (A, B, C, … )

■ 목록의 글머리 기호에 이미지 사용

● list-style-image : url("이미지 파일주소")

■ 글머리 기호 위치 지정: list-style-position 속성

● Inside, outside (기본값)

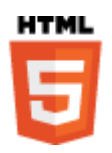

## 목록에 스타일 설정하기

HTML

```
\Box \Box \Box↑ 목록에 스타일 지정
<head><style type="text/css">\leftarrow \rightarrow c \Box webclass.me/html5_2e/ch04/list_style.html
                                                                                                             \equiv ol li { list-style-type: upper-alpha }
                                             과목별 추천도서 목록
    li.usa { list-style-type: disc } 
    li.kor { list-style-type: circle } 
                                               A. IT기술의 이해
    li.renew { list-style-type: square } 
                                                   ○ 최윤철, 임순범, 한탁돈 공저, 컴퓨터와 IT 기술의 이해
                                                   . D. Morley, C. Parker, Understanding Computers 15th Ed.
\langlestyle> \langlehead>
                                                   • G. Shelly, M. Vermaat, Discovering Computers
 <body>
                                               B. 웹프로그래밍
                                                   ○ 임순범, 박희민 공저, HTML5 웹프로그래밍 입문
  <h3>과목별 추천도서 목록</h3>
                                                   ○ 최윤철, 임순범 공저, 소셜미디어 시대의 인터넷활용
 <sub>ol</sub></sub>
                                                   • B. McLaughlin, What Is HTML5? (신규)
     <li>IT기술의 이해</</li>
    <sub>ul</sub></sub>
       <li class="kor">최윤철, 임순범, 한탁돈 공저, 컴퓨터와 IT 기술의 이해</li>
       <li class="usa">D. Morley, C. Parker, Understanding Computers 15th Ed.</li>
       <li class="usa">G. Shelly, M. Vermaat, Discovering Computers</li> 
    </ul> <li>웹프로그래밍</li>
    \langle u \rangle <li class="kor">임순범, 박희민 공저, HTML5 웹프로그래밍 입문</li>
       <li class="kor">최윤철, 임순범 공저, 소셜미디어 시대의 인터넷활용</li>
       <li class="renew">B. McLaughlin, What Is HTML5? (신규) </li>
    </ul></ol></body>30
```
# 목록의 글머리 위치 지정하기

```
\Box \Box x
                                              □ 목록의 글머리 위치 지정 x
 \leqstyle type="text/css">
                                             \leftarrow \rightarrow \mathbf{C} \Box webclass.me/html5_2e/ch04/list_pos.html
                                                                                                             \equiv ul.outside-list { list-style-position: outside }
    ul.inside-list { list-style-position: inside } 
                                             과목별 추천도서 목록
   \paralleli.usa { list-style-image: url("flag_usa.gif")
                                                 IT기술의 이해
    li.kor { list-style-image: url("flag_kor.gif") }
                                               ※ 최윤철, 임순범, 한탁돈 공저, 컴퓨터와 IT 기술의 이해
    p { font-weight: bold }
                                               ED. Morley, C. Parker, Understanding Computers 15th Ed.
 \langlestyle\rangleG. Shelly, M. Vermaat, Discovering Computers
...
                                                 웹프로그래밍
<h3>과목별 추천도서 목록</h3>
                                                 ※ 임순범, 박희민 공저, HTML5 웹프로그래밍 입문
   <ul class="outside-list">
                                                 ※ 최윤철, 임순범 공저, 소셜미디어 시대의 인터넷활용
      <p>IT기술의 이해</p>
                                                 • B. McLaughlin, What Is HTML5? (신규)
     <li class="kor">최윤철, 임순범, 한탁<del>뽄 능지, 컴퓨터폭포 기술의 이야</del> >/"?
      <li class="usa">D. Morley, C. Parker, Understanding Computers 15th Ed.</li>
      <li class="usa">G. Shelly, M. Vermaat, Discovering Computers</li>
 </ul>\lequl class="inside-list">
      <p>웹프로그래밍</p>
      <li class="kor">임순범, 박희민 공저, HTML5 웹프로그래밍 입문</li>
      <li class="kor">최윤철, 임순범 공저, 소셜미디어 시대의 인터넷활용</li>
      <li class="renew">B. McLaughlin, What Is HTML5? (신규) </li>
 </ul>
```
**HTML** 

## 표의 스타일 설정

- 표 또는 셀의 폭 지정 방법 : width, table-layout
	- width 속성 : 표나 각 셀의 가로 길이
	- table-layout 속성: auto (기본값), fixed
- 셀의 테두리(border) 모양 지정
	- border-spacing 속성 : 셀들간의 간격 (테두리 굵기)
	- border-collapse 속성 (셀의 테두리 분리) : collapse, separate (기본값)
	- empty-cells 속성 (빈 셀의 테두리) : show (기본값), hide

### ■ 캡션의 위치 지정 : caption-side 속성

● top(기본값), bottom

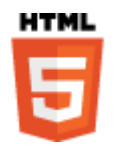

# 표의 레이아웃 방식

**HTML** 

```
\leqstyle type="text/css">
    #books { table-layout: auto; width: 90% }
    #books caption { font-size: 14pt; font-weight: bold; margin: 0.5em }
\langlestyle\rangle...
                                                                                                          \overline{\phantom{a}} . \overline{\phantom{a}}↑ 표의 레이아웃 지정
\leqtable border="1" id="books">
                                                            ← → C | m webclass.me/html5/ch06/ex613 table layout.html
                                                                                                             \otimes =
   <caption>추천 도서 테이블</caption>
                                                                            추천 도서 테이블
  <thead><tr>작가
                                                                                                     출판사
                                                                                   책제목
     <th>작가</th> <th>책제목</th> <th>출판사</th>
                                                                          조타브잡스
                                                                                                  만음자
                                                                         말티미디어 배움터
                                                                                                  생능출판사
   \langle +r \rangle임순범 외
                                                                         ∥HTML5 웹 프로그래밍 입문
                                                                                                  생능출판사
  \langlethead>
   <tbody>
   <tr><td>월터아이작슨</td> <td>스티브잡스</td> <td>민음사</td>
   \langletr>
                                                                                                          \Box \Box X
                                                             ↑ 표의 레이아웃 지정(2)
   <tr>...<br><td>최윤철, 임순범</td> <td>멀티미디어 배움<mark>로 → ⊂ Dimebclass.me/html5/ch06/ex613_table_layout(2).html</mark>
                                                                                                             ☆ ≡
   \langle t r \rangle추천 도서 테이블
    ... 생략 ...작가
                                                                                 책제목
                                                                                                  출판사
                                                            월터아이작슨
                                                                            스타브잡스
                                                                                            민음자
                                                            최윤철, 임순범
                                                                            멀티미디어 배움터
                                                                                            생능출판사
                                                                            HTML5 웹 프로그래밍
                                                            ∥암순범 외
                                                                                            생능출판사
                                                                            입문
                                                   33
```
## 표의 테두리 및 캡션 모양 지정하기

#books { border-collapse: collapse; } 인 경우

#books  $\{$  border-spacing: 8px;  $\}$ 인 경우

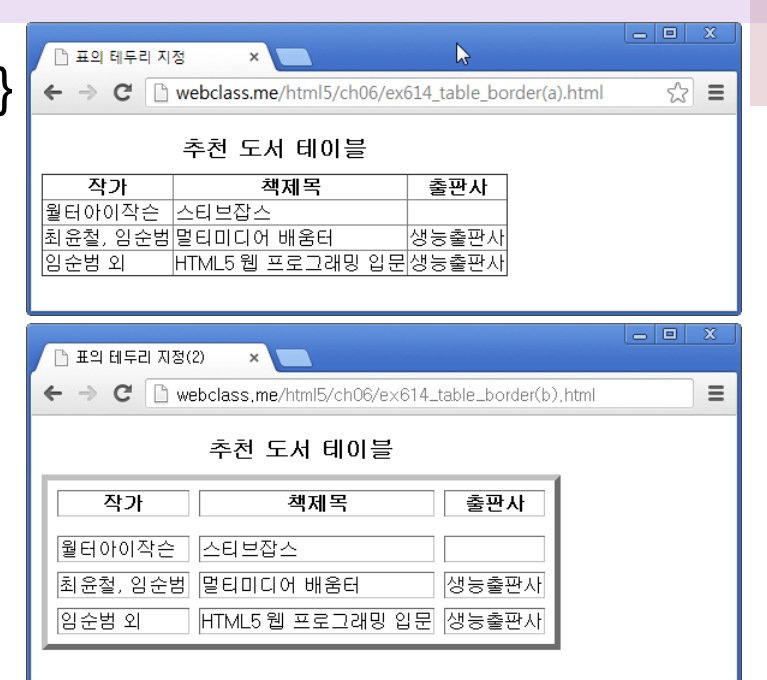

■ #books { empty-cells: hide; caption-side: bottom; margin: 1em } 인 경우

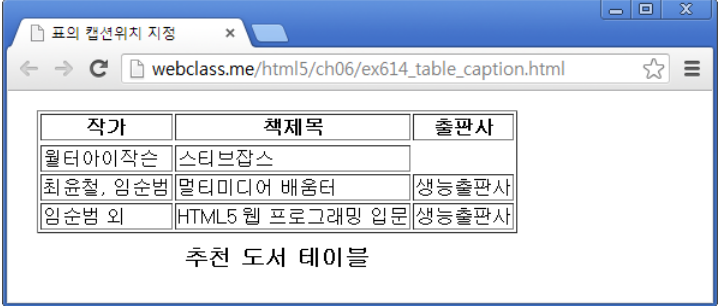

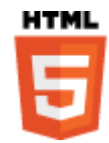